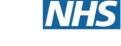

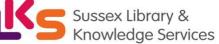

#### Contents

| A: Accessing ProQuest Databases and Creating a Personal Account | 1  |
|-----------------------------------------------------------------|----|
| B: Searching for Terms                                          | 4  |
| C: Searching for Subject Headings                               | 6  |
| D: Combining Search Terms and Subject Headings                  | 8  |
| E: Filtering and Saving Results                                 | 10 |

#### A: Accessing ProQuest Databases and Creating a Personal Account

#### 1. Accessing ProQuest Databases

- Go to the Proquest website: <u>https://www.proquest.com</u>
- Select 'Log in through your library':

 $\widehat{\mathbf{m}}$  Log in through your library to access more features.

• Select 'Sussex Partnership NHS Trust' as your institution:

Choose your institution
Sussex Partnership NHS Trust

• Sign in using your **OpenAthens** account.

This will take you to the **ProQuest** front page <u>or</u> to the 'Select Databases' screen (in which case jump to step 3)

×

X

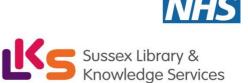

**2.** From the menu across the top, you can choose the database you would like to search by clicking on **'Change Databases'**:

| ≡ P          | roQuest                     |                       |                   | ess provided by<br>nership NHS | Trust                  |                | Ø 🗖         | 1 9         |
|--------------|-----------------------------|-----------------------|-------------------|--------------------------------|------------------------|----------------|-------------|-------------|
| Basic Search | Advanced Search Publicatio  |                       | ge Databases (8)  |                                |                        |                |             |             |
| Alt -        | Participation of the        |                       |                   |                                | Charles -              | N. Contraction | - 2         | Star Barris |
|              |                             |                       | Los A             | There                          | States.                | - Alter        | in family   |             |
|              | All                         | Scholarly Journals    | Books Vi          | deos & Audio                   | Dissertations & Theses | More -         | J.          | To and      |
|              | Enter search terms          | and the second second | States Streng St. | -decision of the               | And Marine             |                | Q           |             |
|              | Full text 🔲 Peer reviewed f | AND AND AND AND       | A Salar           |                                | er freder ander        | 1.572-2-       | Search tip: | S S         |

**3.** Select the database you want to search, for instance **PsycINFO.** Then click **'Use selected databases'**. *We recommend searching one database at a time*:

| Select Databases                                                                                                    |                                  |
|----------------------------------------------------------------------------------------------------|----------------------------------|
| Tip: Add database shortcuts, making it easier to select one or more favorite databases.                                                                                                    |                                  |
| Select databases to search, then click Use selected databases to go to the search form.                                                                                                    | Use selected databases           |
| Brief view   Detailed view                                                                                                    | View by name The View by subject |
| Select all                                                                                                    | 🖹 Full Text Included             |
| APA PsycArticles® (1894 - current)<br>Psychology - journal articles<br>Subject Area(s): Social Sciences , Health & Medicine<br>View title list                                                                                                    | Ē                                |
| APA PsycInfo® (1806 - current)<br>Psychology - journal articles, books, dissertations, etc.<br>Subject Area(s): Social Sciences, Health & Medicine<br>View title list                                                                                                    |                                  |
| British Nursing Index (1994 - current)<br>British Nursing Index is a leading database for the support of practice, education, research, and develop<br>health visitors, and healthcare assistants working in the UK or following UK practice.<br>Subject Area(s): Health & Medicine<br>View title list | ment for nurses, midwives,       |

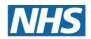

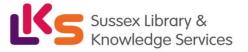

**4.** Once you have selected a database, you can begin searching. However, you will first need to **create a personal/research account to save your searches and results**. If you already have a personal account, login to it now.

#### Click on the person icon in the top right corner:

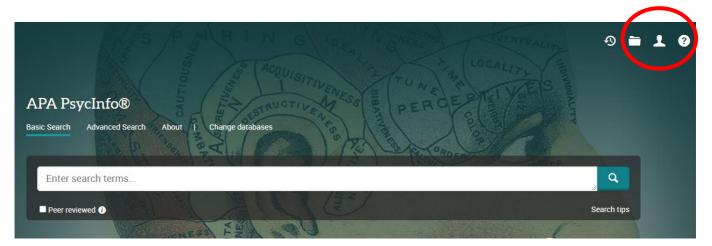

5. From here, either sign into your existing Research Account, or select 'Create My Research Account':

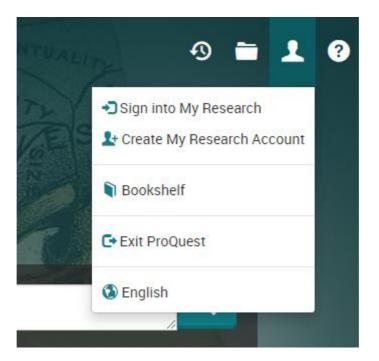

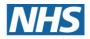

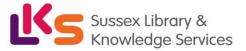

#### **B: Searching for Terms**

6. To start a search, click on 'Advanced Search':

| Basic Sear n | Advanced Search | P blications Bro | rowse Change D  | Databases (9)         |                |                                                                                                    |                          |               |         |
|--------------|-----------------|------------------|-----------------|-----------------------|----------------|----------------------------------------------------------------------------------------------------|--------------------------|---------------|---------|
| The fat      |                 | and the second   | All .           |                       | 353 ×          | PC-2-5-5-5-5-                                                                                                    | and the second           | 18            |         |
|              | A CAR           |                  |                 | al and                |                | - Anton                                                                                                    |                          | the stand the | 1       |
| The state    |                 | All              | Scholarly Journ | nals Books            | Videos & Audio | Dissertations & Theses                                                                                           | More-                    |               | A WAY   |
| A.           | Enter searc     | h terms          | and a start of  | and the second second |                | and the second second second second second second second second second second second second second second second | () and the second second | Q             | A THE R |
|              | Full text       | Peer reviewed () | Weller St       |                       | 18 1 S 12 S    |                                                                                                    | C Martin                 | Search tips   | 200     |
|              |                 | 1:201            | IN STAT         | t - H                 |                | A States                                                                                                    | The second               | Star Low      |         |
| A THE        | ALL TRO         | I MAR            |                 |                       |                | A CONTRACT                                                                                                    |                          |               |         |

You can now start entering your search terms in the fields:

| Advanced Search Command Line Thesaurus Field codes Search tips |    |            |
|----------------------------------------------------------------|----|------------|
|                                                                | in | Anywhere 🗸 |
| AND                                                            | in | Anywhere 🗸 |
| O Add a row                                                    |    |            |
| Limit to:  Full text Peer reviewed                             |    |            |
| Publication date: All dates                                    |    |            |

**7.** To select which fields you would like to search, use the drop-down menus. You can choose to search anywhere in an item's record, or narrow your search down to specific fields:

| Advanced Search Command Line Thesaurus Field codes Search tips |                                                                                                    |
|----------------------------------------------------------------|----------------------------------------------------------------------------------------------------|
| AND   AND  AND  AND  AND  AND  AND  AND                        | in Anywhere ✓<br>Anywhere except full text – NOFT<br>Abstract – AB*<br>All subjects & indexing – SU<br>Subject heading – MAINSUBJECT<br>Author – AU<br>Document text – FT*<br>Document title – TI<br>Publication title – PUB<br>More options<br>Author affiliation – AF*<br>Publisher – PB* |

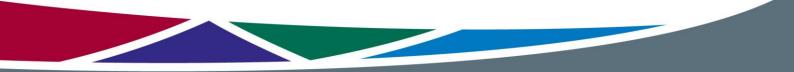

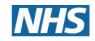

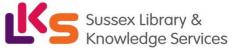

8. If you want to search more than one specific field, for example, Title and Abstract, you need to search for these on separate rows using 'OR'. Once you've entered your search term, select 'Search':

| "passive smok*"                   |                 |   |  | m  | Document title – TI | ~                 |
|-----------------------------------|-----------------|---|--|----|---------------------|-------------------|
| OR 🗸                              | "passive smok*" |   |  | in | Abstract – AB°      | ~                 |
| O Add a row Limit to: □ Full text | Peer reviewed   | • |  |    |                     |                   |
| Publication date:                 | All dates       | ~ |  |    |                     |                   |
|                                   |                 |   |  |    |                     | Search Clear form |

# **9.** This will take you to the results page. **To see your current search, click on 'Recent searches':**

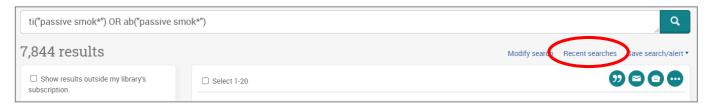

This will show you your search strategy so far.

#### 10. To search further, click on 'Modify search':

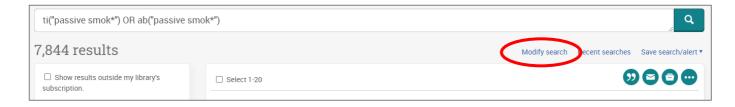

Repeat steps 7-10 for all keywords.

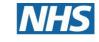

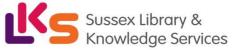

#### **C: Searching for Subject Headings**

11. To search for Subject Headings, select 'Thesaurus' from the menu bar. *Make sure to clear the search fields of previous keyword searches:* 

| Advanced Search | Command Line | Recent searches | Thesaurus | Feld codes | Search tip | s  |          |   |
|-----------------|--------------|-----------------|-----------|------------|------------|----|----------|---|
|                 |              |                 | $\smile$  |            | li         | in | Anywhere | ~ |
| OR 🗸            |              |                 |           |            | li         | in | Anywhere | ~ |
| 🔁 Add a row     |              |                 |           |            |            |    |          |   |

12. Type in the subject headings you want to search for and click 'Find':

| APA Thesaurus o | of Psychological Index Terms - Summer 2021                                              |
|-----------------|-----------------------------------------------------------------------------------------|
| Search terms:   | secondhand smoking Find Clea                                                            |
|                 | <ul> <li>Contains word(s)</li> <li>Begins with (enter at least 2 characters)</li> </ul> |
| Browse terms:   | Root 0-9 A B C D E F G H I J K L M N O P Q R S T U V W X Y Z                            |

**13.** The Thesaurus may have exactly what you're looking for, or offer suggestions to other subjects – have a go at searching for alternative terms too. **Click on the relevant heading if there is one**:

|                         | Secondhand smoking Find Clear                                             |
|-------------------------|---------------------------------------------------------------------------|
|                         | Begins with (enter at least 2 characters)                                 |
| Browse terms:           | Root 0-9 A B C D E F G H I J K L M N O P Q R S T U V W X Y Z              |
| Click a term in the lis | t below to see it in the context of the thesaurus hierarchy. Explode Majo |

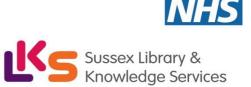

14. Tick the term(s) you want to use and click on 'Add to search'. The Thesaurus will suggest broader and narrower terms, which you can also select, or click on the notes icon to find out more about each term:

| Search terms:          | secondhand smoking                           | Find          | Clear     |
|------------------------|----------------------------------------------|---------------|-----------|
|                        | Contains word(s)                             |               |           |
|                        | O Begins with (enter at least 2 characters)  |               |           |
|                        |                                              |               |           |
| Browse terms:          | Root 0-9 A B C D E F G H I J K L M N O P Q I | R S T U V W X | (YZ       |
| Hierarchical view   Re | lational view                                |               | 🗐 - notes |
| Root of APA Thesaurus  | of Psychological Index Terms - Summer 2021   |               |           |
| 🗉 🗆 Sciences 🗐         |                                              |               |           |
| 🗉 🗆 Biology 🗐          |                                              | Explode       | Major     |
| 🗉 🗌 Physiology 🛙       | 3                                            |               |           |
| 🗉 🗌 Physiolog          | jical Processes 🗇                            |               |           |
| 🗉 🗆 Enviror            | nmental Effects 🗖                            |               |           |
| 🗆 🗆 Exp                | osure 🗇                                      |               |           |
|                        | hemical exposure                             |               |           |
|                        | Passive Smoking                              |               |           |
|                        |                                              |               |           |
| 🗉 🗆 Behavior 🗐         |                                              |               |           |
| 🗉 🗆 Drug Usage 🗐       |                                              |               |           |
| 🗉 🗌 Tobacco Sm         | noking                                       |               |           |
| Passive S              | Smoking 🗇                                    |               |           |
|                        |                                              | Combine using | 1.        |
| 1 terms selected view  | v                                            |               |           |
|                        |                                              | Add to searc  | h Close   |

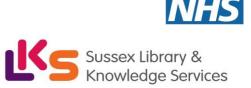

**15.** This will add the subject heading to the search field. **Click 'Search' to search for the subject heading:** 

|                     | CT("Passive Smoking" |                    | in<br>// | Anywhere |   |
|---------------------|----------------------|--------------------|----------|----------|---|
| AND 🗸               |                      |                    | in       | Anywhere | ~ |
| Add a row           |                      |                    |          |          |   |
|                     |                      |                    |          |          |   |
| imit to: 🛛 Peer rev | viewed 👔 🗌 Impac     | et statements      |          |          |   |
| imit to:            | viewed 👔 🗌 Impac     | ct statements<br>▼ |          |          |   |
|                     |                      |                    |          |          |   |

Repeat steps 11-15 for all subject headings.

#### **D: Combining Search Terms and Subject Headings**

Head back to your 'Recent searches' to combine your search terms.

**16.** Combine your terms and subject headings by typing OR between the line numbers you want to combine (without the preceding 'S') E.g., 1 OR 2 OR 3. Then click 'Search':

| 1    | OR 2 OR             | 3 Search Search                                              | tips                              |                    |                  |
|------|---------------------|--------------------------------------------------------------|-----------------------------------|--------------------|------------------|
| Exa  | mples: 1 A          | ND 3 or '5'                                                  |                                   |                    |                  |
| EXA  | (1)                 | ND 31 OR ALAND 2)<br>To treatment                            |                                   |                    |                  |
|      | 5 14                | or rearrent                                                  |                                   |                    |                  |
|      |                     |                                                              |                                   |                    |                  |
|      |                     |                                                              |                                   |                    |                  |
| Iten | ms selecte          | ed: 0 🔀 Delete Save Show all details 🖳 Export all searches 🔻 |                                   | Saved              | searche          |
| Iten | ns selecte<br>Set V | ed: 0 🔀 Delete Save Show all details 🗣 Export all searches 🕶 | Databases                         | Saved :<br>Results | searche<br>Actio |
|      | $ \land $           |                                                              | Databases           APA PsycInfo® |                    | Actio            |
|      | Set 🔻               | Search                                                       |                                   | Results            |                  |

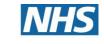

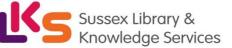

**Head back to 'Recent searches'** to view your strategy so far, including the results for the first concept (Line 4 in the example below):

| Set *      | Search                                                                                                    | Databases        | Results | Actions   |
|------------|----------------------------------------------------------------------------------------------------|------------------|---------|-----------|
| <b>S4</b>  | ⊕ (ti("passive smok*") OR ab("passive smok*")) OR (ti("secondhand smok*" OR "second hand smok*") OR ab("secondhand smok*" OR "second hand smok*") OR MAINSUBJECT.EXACT("Passive Smoking") | APA<br>PsycInfo® | 1,778   | Actions 🔻 |
| S3         | MAINSUBJECT.EXACT("Passive Smoking")                                                                                                    | APA<br>PsycInfo® | 923     | Actions 🔻 |
| S2         | ⊕ ti("secondhand smok*" OR "second hand smok*") OR ab("secondhand smok*" OR "second hand smok*")                                                                                          | APA<br>PsycInfo® | 1,181   | Actions 🔻 |
| <b>S</b> 1 | ⊕ ti("passive smok*") OR ab("passive smok*")                                                                                                    | APA<br>PsycInfo® | 363     | Actions 🔻 |

#### Repeat steps 7-16 to search for the rest of your concepts.

**17.** Once you have searched all your concepts, combine them using 'AND' and click 'Search'. In the below example, line 4 combines the results for one concept (passive smoking) and line 9 for the second concept (cancer):

|      | 4 AND 9<br>Examples: 1 AND 3 or "6"<br>(1 AND 3) OR (1 AND 2)<br>3 NOT treatment         |                                                                                                    |                  |         |         |  |  |  |
|------|------------------------------------------------------------------------------------------|----------------------------------------------------------------------------------------------------|------------------|---------|---------|--|--|--|
| Item | tems selected: 0 🛛 Delete Save Show all details 🗣 Export all searches 🔻 Saved searches ( |                                                                                                    |                  |         |         |  |  |  |
|      | Set V                                                                                    | Search                                                                                                    | Databases        | Results | Actions |  |  |  |
| -    | S9                                                                                       | <ul> <li></li></ul>                                                                                                    | APA<br>PsycInfo® | 79,958  | Actions |  |  |  |
|      | S8                                                                                       | MAINSUBJECT.EXACT("Benign Neoplasms") AND MAINSUBJECT.EXACT("Neoplasms")                                                                                                    | APA<br>PsycInfo® | 20      | Actions |  |  |  |
|      | S7                                                                                       | ti(tumour* OR tumor*) OR ab(tumour* OR tumor*)                                                                                                    | APA<br>PsycInfo® | 17,660  | Actions |  |  |  |
|      | S6                                                                                       | 𝔁 ti(neoplasm*) OR ab(neoplasm*)                                                                                                    | APA<br>PsycInfo® | 1,258   | Actions |  |  |  |
|      | S5                                                                                       | ⊕ ti(cancer*) OR ab(cancer*)                                                                                                    | APA<br>PsycInfo® | 66,115  | Actions |  |  |  |
| 7    | S4                                                                                       | (ti("passive smok*") OR ab("passive smok*")) OR (ti("secondhand smok*" OR "second hand smok*") OR ab("secondhand smok*") OR ab("secondhand smok*") OR ab("secondhand smok*") OR ab("secondhand smok*") | APA<br>PsycInfo® | 1,778   | Action  |  |  |  |

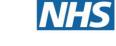

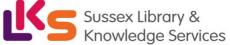

#### **E: Filtering and Saving Results**

**18.** On the results page, **you can filter down your results** by publication date, language, gender etc. on the left-hand side options bar:

| 135 results          | Modify search Recent searches                                                                                                    | Save search/alert |
|----------------------|----------------------------------------------------------------------------------------------------|-------------------|
| Sorted by            | Select 1-20                                                                                                    |                   |
| Relevance 🗸          | Spousal smoking as an indicator of total secondhand smoke exposure                                                                                                    | Citation/Abstract |
| Limit to             | 1       Edwards, Richard. Nicotine & Tobacco Research Vol. 11, Iss. 6, (Jun 2009): 606-613.        lung cancer case-control study from northeastern England. Secondhand smoke                                                                                                    |                   |
| Peer reviewed        | Abstract/Details Check for full text via Ovid LinkSolver Cited by (4) References (31)                                                                                                    | Show Abstract ~   |
| Source type          | Journal .                                                                                                    |                   |
| Publication date 🗸 🗸 | <ul> <li>Report reviews secondhand smoke risks: Some scientists question risk level</li> <li>Kuehn, Bridget M.JAMA: Journal of the American Medical Association Vol. 296, Iss. 8, (Aug 2006): 922-953.</li> <li>magnitude and immediacy of cardiovascular and lung cancer risks attributed to</li> </ul> | Citation/Abstract |
| Publication title 💙  | scholary                                                                                                    | Show Abstract ~   |
| Record type 🗸 🗸      | Journai                                                                                                    |                   |
| Subject              | A pilot intervention for pregnant women in Sichuan, China on passive smoking<br>Lee, Anita H Patient Education and Counseling Vol. 71, Iss. 3, (Jun 2008): 396-401.<br>of cancer and other diseases. By exploring the knowledge, attitudes and                                                           | Full Text 🔞       |
| Classification       | Abstract/Details Get full text C Cited by (19) References (13)                                                                                                    | Show Abstract ~   |
| Age group 🗸 🗸        | Scholarly<br>Journal                                                                                                    | ^                 |
| Population 🗸         | <ul> <li>Exposure to secondhand smoke among nonsmokers in New York City in the context of recent tobacco control policies: Current</li> <li>status, changes over the past decade, and national comparisons</li> </ul>                                                                                    | Citation/Abstract |

**19.** You can save individual results by ticking their selection box and clicking the 'Save to My Research' icon. These results will now be saved in your 'My Research' folder:

|                      |                                                                                                    | Modify search | Recent searches | Save search/alert                        |
|----------------------|----------------------------------------------------------------------------------------------------|---------------|-----------------|------------------------------------------|
| Select 1-20          | 1 Selected item Clear                                                                                                    |               | 2               | 000                                      |
|                      | Spousal smoking as an indicator of total secondhand smoke exposure<br>Edwards, Richard. <b>Nicotine &amp; Tobacco Research</b> Vol. 11, Iss. 6, (Jun 2009): 606-613.<br>lung cancer case-control study from northeastern England. Secondhand smoke                       |               |                 | Save to My Research<br>Citation/Abstract |
| Scholarly            | Abstract/Details Check for full text via Ovid LinkSolver Cited by (4) References (31)                                                                                                    |               |                 | Show Abstract ~                          |
| 2 JAMA               | Report reviews secondhand smoke risks: Some scientists question risk level<br>Kuehn, Bridget M.JAMA: Journal of the American Medical Association Vol. 296, Iss. 8, (Aug 2006): 922-953.<br>magnitude and immediacy of cardiovascular and lung cancer risks attributed to |               |                 | Citation/Abstract                        |
| Scholarly<br>Journal | cardiovascular system and causes coronary heart disease and lung cancer<br>Abstract/Details Check for full text via Ovid LinkSolver                                                                                                    |               |                 | Show Abstract ~                          |
| <sup>3</sup> PEC     | A pilot intervention for pregnant women in Sichuan, China on passive smoking<br>Lee, Anita H. <b>Patient Education and Counseling</b> Vol. 71, Iss. 3, (Jun 2008): 396-401.                                                                                              |               |                 | Full Text 🔞                              |

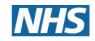

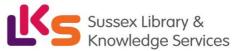

# 20. To export results, select the results you would like to export and click on the 3 dots to view all save options.

From here you can save your results in your Research Folder, send them via email, export to reference management software or save them as PDF:

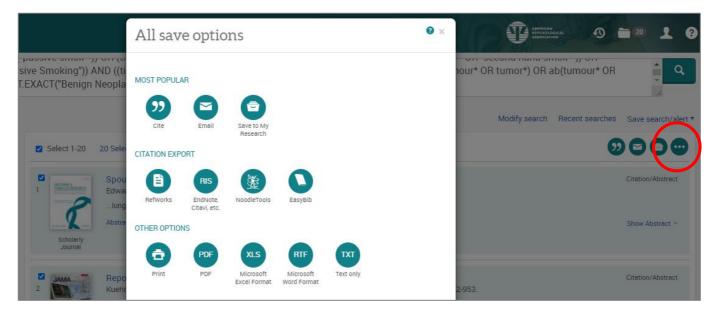

As well as saving the results, we highly recommend saving your search.

- 21. To view your search, head back to your 'Recent searches'.
- 22. Select the search lines and click 'Save':

|          | Set ▼      | Search                                                                                                    |
|----------|------------|----------------------------------------------------------------------------------------------------|
|          | S10        | ((ti("passive smok*") OR ab("passive smok*")) OR (ti("secondhand smok*" OR "second hand smok*") OR ab("secondhand smok*" OR "second hand<br>MAINSUBJECT.EXACT("Passive Smoking")) AND ((ti(cancer*) OR ab(cancer*)) OR (ti(neoplasm*) OR ab(neoplasm*)) OR (ti(tumour* OR tumor*) OR<br>tumor*)) OR (MAINSUBJECT.EXACT("Benign Neoplasms") AND MAINSUBJECT.EXACT("Neoplasms")))) |
| <b>~</b> | <b>S</b> 9 | <ul> <li>              œ (ti(cancer*) OR ab(cancer*)) OR (ti(neoplasm*) OR ab(neoplasm*)) OR (ti(tumour* OR tumor*) OR ab(tumour* OR tumor*)) OR (MAINSUBJECT.EX      </li> <li>             Neoplasms") AND MAINSUBJECT.EXACT("Neoplasms"))     </li> </ul>                                                                                                    |
| ✓        | S8         | MAINSUBJECT.EXACT("Benign Neoplasms") AND MAINSUBJECT.EXACT("Neoplasms")                                                                                                    |
| <b>~</b> | <b>S</b> 7 | ti(tumour* OR tumor*) OR ab(tumour* OR tumor*)                                                                                                    |
| ✓        | St         | ⊕ ti(neoplasm*) OR ab(neoplasm*)                                                                                                    |
|          | 55         | ti(cancer*) OR ab(cancer*)                                                                                                    |

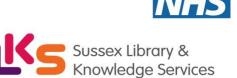

### 23. Give your search strategy a name and add comments if you wish. Click 'Save':

| Save search to My Research                                          |        | ×    |
|---------------------------------------------------------------------|--------|------|
| Name your search: Passive Smoking and Cancer Add a note: (optional) |        |      |
| Version 1                                                           |        | //   |
| e                                                                   | Cancel | Save |

24. You can access your saved searches and saved results from your account menu:

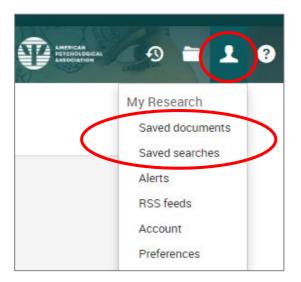

More questions? Email us at <u>spnt.library-services@nhs.net</u> or contact your nearest specialist librarian: <u>https://www.sussexpartnership.nhs.uk/meet-your-</u> <u>specialist-librarian</u>